# **CHE 362**

## **OPTIMIZATION WITH MATLAB**

## **INTRODUCTION:**

There are three main toolboxes which are generally used for optimization purposes in MATLAB;

## **1. Curve fitting toolbox**

Graphical tools and command-line functions for fitting curves and surfaces from data are available in Curve Fitting Toolbox. We can perform exploratory data analysis using this toolbox. Pre-processing and post-processing of data, comparing candidate models, and removing outliers are possible using this toolbox. The inbuilt library of linear and nonlinear models can be used to conduct regression analysis. We can also specify our customized model equations. The library provides us the starting conditions and optimized solver parameters to enhance the quality of our results. The nonparametric modeling techniques like splines, interpolation, and smoothing are also possible with this toolbox.

### **2. Global optimization toolbox**

Global Optimization Toolbox provides techniques, which search for global solutions to problems that have multiple stationary points. We can employ these solvers to optimize problems where the objective or constraint functions are continuous, discontinuous, stochastic, or even does not possess derivatives.

#### 3. **Optimization toolbox**

Optimization Toolbox comprises algorithms for standard and large-scale optimization. These algorithms solve unconstrained and constrained continuous and discrete problems. This toolbox comprises functions for linear programming, quadratic programming, nonlinear optimization, nonlinear least squares, solving systems of nonlinear equations, binary integer programming, and multi-objective optimization.

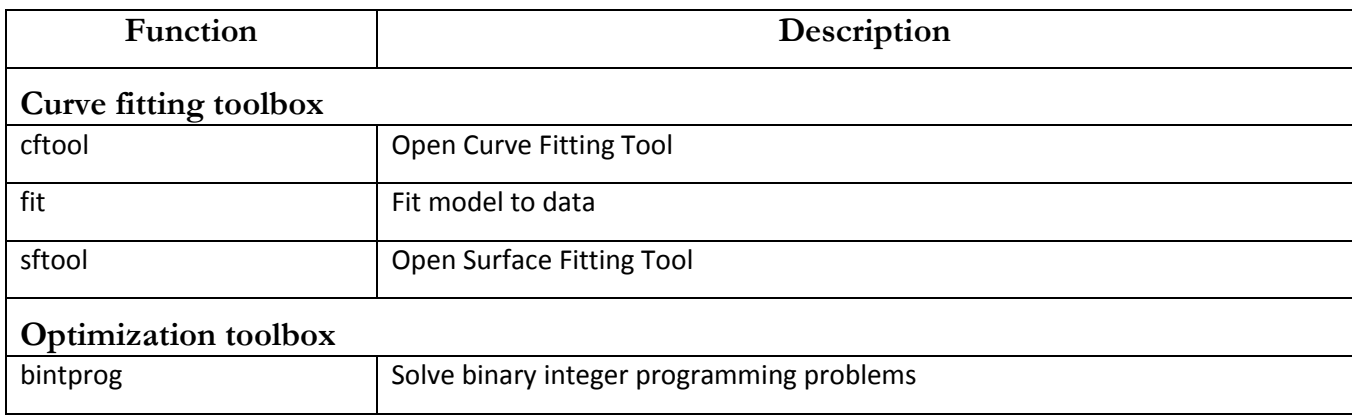

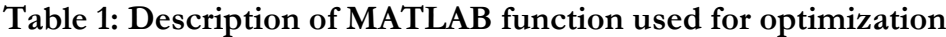

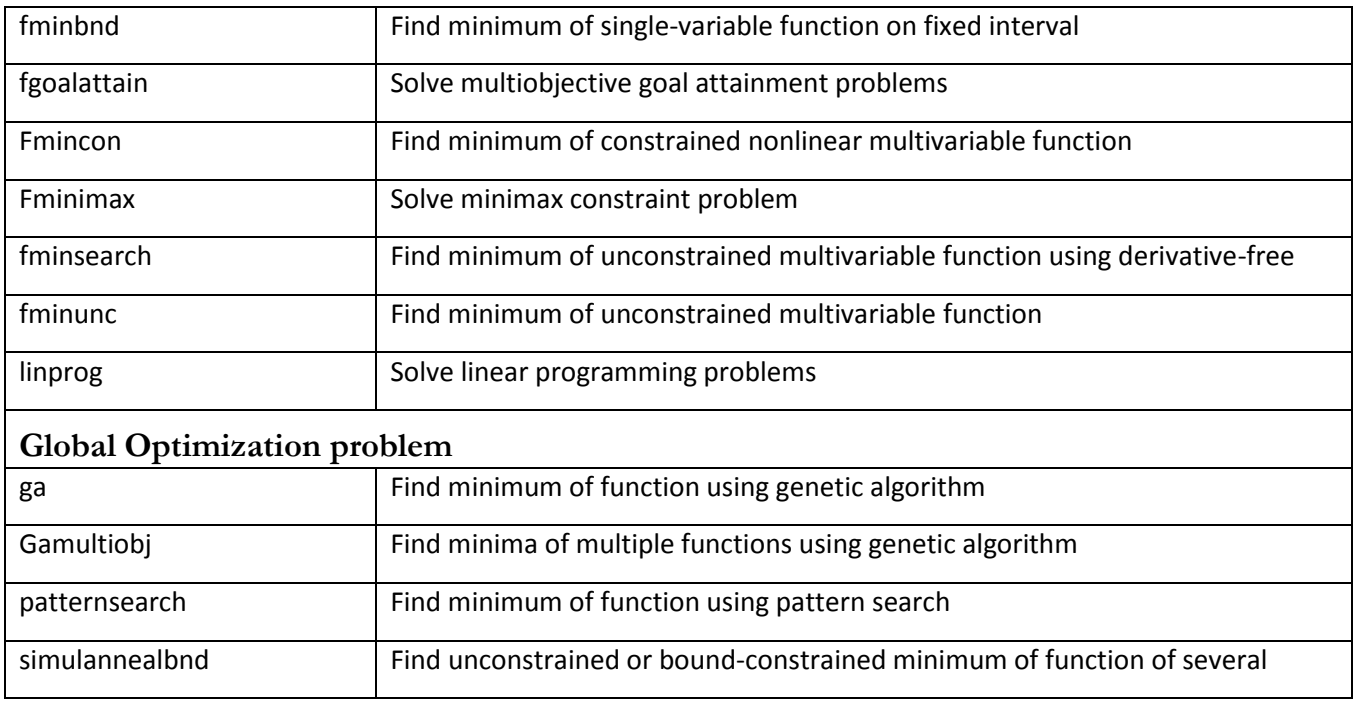

**Example 1:** Write the MATLAB code for solving the problem given below;

Minimize  $31-11x1 - 5x2 + 3x1 + x2$ 

## **Solution**

The function "fminunc" is used for solving unconstrained multivariable optimization problem.

Follow the steps given below;

**Step 1**: Create an M file

function  $f = myfun(x)$ 

 $f = 31-11*x(1)-5*x(2) + 3*x(1)^2 + x(2)^2;$ 

**Step 2**: Save this file with file name "myfun"

**Step 3**: Write the code to optimized the problem using a guess starting point/initial value of  $x_1$ =1 and  $x_2$ =1. Note that we have only two variables  $x_1$  and  $x_2$ 

 $x0 = [1,1]$ ;  $[x, fval] = fminunc(\mathcal{Q}myfun, x0);$ x,fval

#### **Note: The above command will be written on the command window**

**Step 4**: Run the programme

The result is  $x =$ 1.8333 2.5000

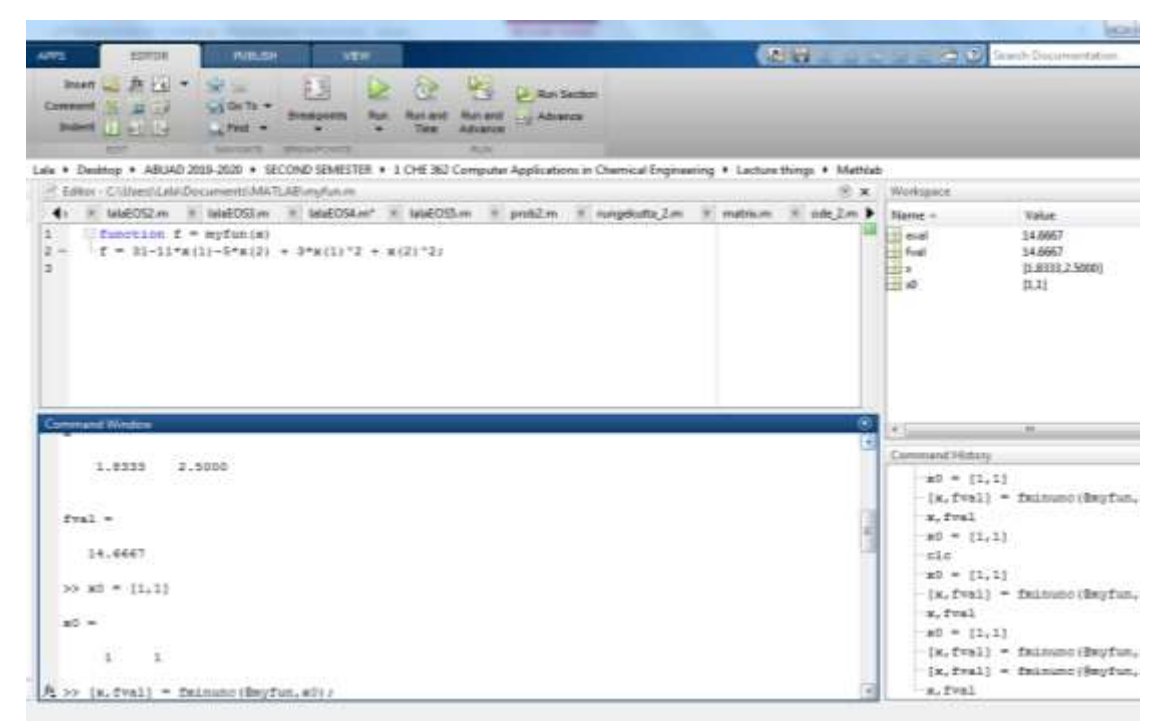

**Example 2:** Solve the optimization problem with constraints;

Minimize  $31-11x_1 - 5x_2 + 3x_1 + x_2$ subject to

 $x_1 + x_2 \leq 3$  $x_1^2 + x_2^2 = 8$ 

# **Solution:**

**Step 1**: Create a M file for the objective function (objfun.m):

function  $f = objfun(x)$ 

 $f = 31 - 11 * x(1) - 5 * x(2) + 3 * x(1)^2 + x(2)^2;$ 

**Step 2**: Create another M file for the constraint functions (confun.m):

function  $[c, ceq] = \text{confun}(x)$ 

% Nonlinear inequality constraints

 $c = x(1)+x(2)-3;$ 

% Nonlinear equality constraints

ceq =  $x(1)^2$ + $x(2)^2$ -8;

#### **Step 3**: Invoke constrained optimization routine:

```
x0 = [1,1]; % Make a starting guess at the solution
 options = optimset('Algorithm','active-set');
 fmincon(@objfun, x0, [ ], [ ], [ ], [ ], [ ], [ ], @confun, options);
 [x,fval]
which gives the result:
Ans =1.8333 2.5000 14.6667
i.e
```
x1, x2 and Minimum function

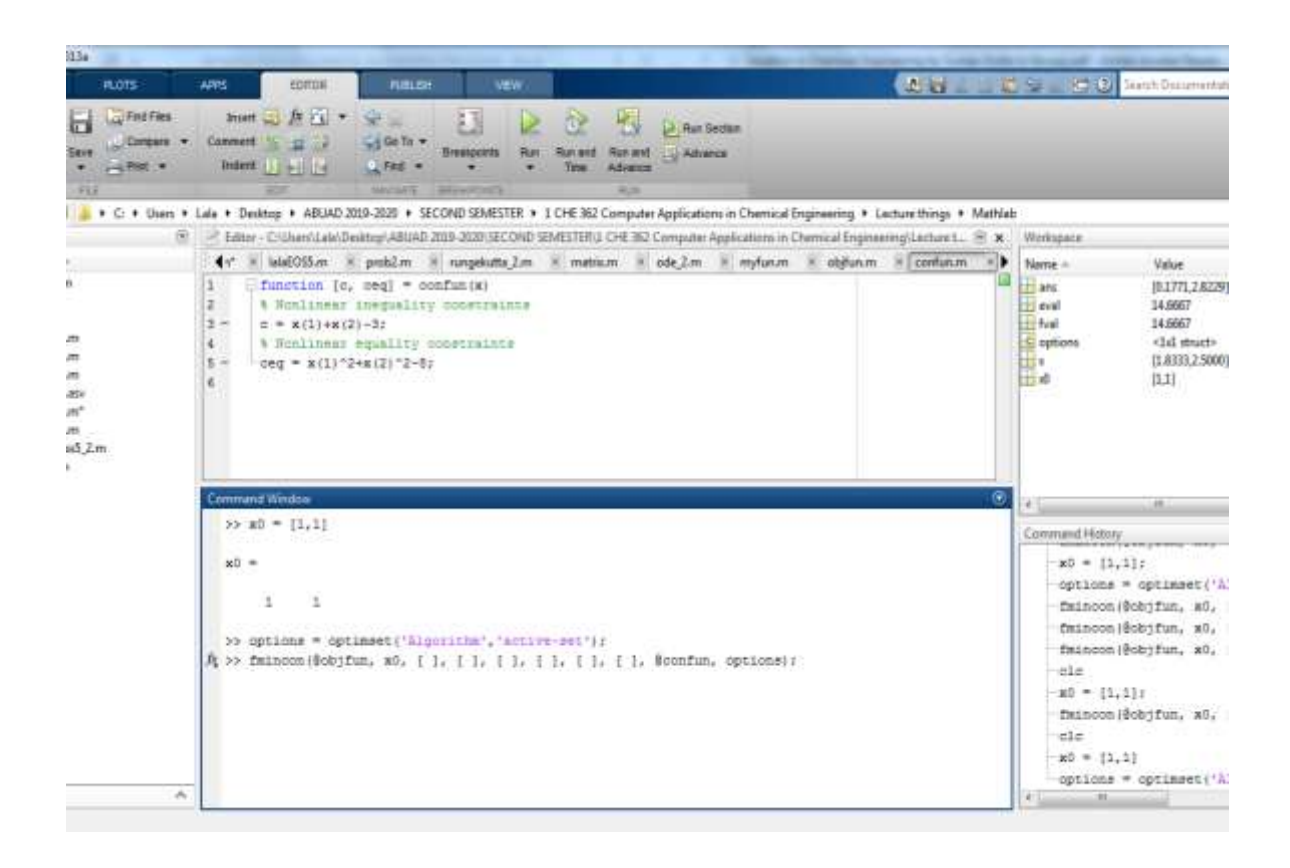